# AGFA EI SUPERUSER QC ACTIONS CHEAT SHEET

## Fix/Merge

Merge a study into another study or a study into an empty order.

Same or Different patient

Use case: RIS downtime, Tech selected the wrong entry at the modality - patient imaged under wrong name – AND the entire study needs to be moved to the correct name (ie: NOT multiple patients under 1 order)

### Split:

Move some images/series to another study or a blank order. Cannot copy a series/image – ie: if a series/image is split it will no longer exist in the original study

Same or Different Patient

Use case: Tech forgot to end study and imaged 2 patients under 1 name

NB: This is also used to move a series destined for deletion to a dummy order as AGFA EI does not have a Series delete option

### Segment

Similar to Split, BUT you can only move images/series for another study on the same patient. You can also have some images duplicated and exist in 2 or more studies post segment.

Same patient ONLY!

Use case: Segment out a CAP CT into Chest and Abdo/Pelvis. The images above and below the diaphragm need to belong to both studies and segment will allow for that UNLIKE Split

#### Delete all

#### deletes everything in a study - DO NOT USE on orders that you plan to retain or send images back to.

#### Delete all is to be used on dummy orders only

\*Workaround to delete images or series – split out the images/series needing deletion to a dummy order and delete from there.

#### Delete Image –

from image area

Permanent and Irreversible deletion of an image. Only to be used with images that are not good and should not be on PACS. If you try to resend a deleted image PACS will reject it. Please seek PACS admin's assistance with resending images post deletion.

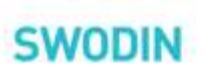